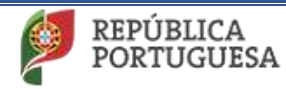

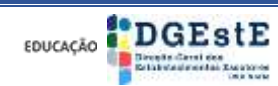

**Ano Letivo 2020/2021**

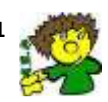

**Agrupamento de Escolas de Pevidém (151040)** 

## Tutorial

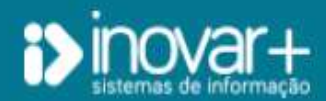

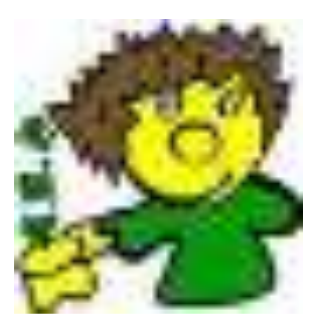

*Encarregados de Educação*

Ano letivo 2020/2021

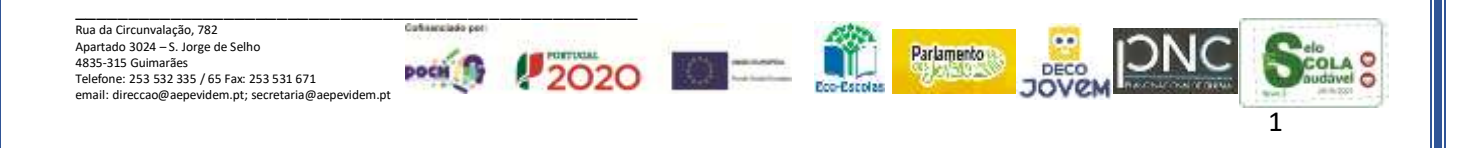

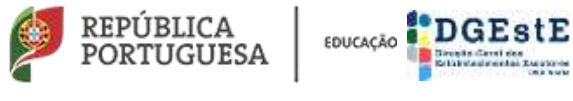

**Agrupamento de Escolas de Pevidém (151040)** 

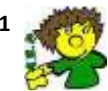

## **Aceder ao Programa Inovar**

(Deve seguir os passos pela ordem apresentada)

**Link:** <http://inovar.aepevidem.com/inovarconsulta/app/index.html#/login>

Colocar o cursor em cima do link e clicar.

**ou**

**(1)**Copiar este **link (**<http://inovar.aepevidem.com/inovarconsulta/app/index.html#/login>) para a barra de endereços do Browser

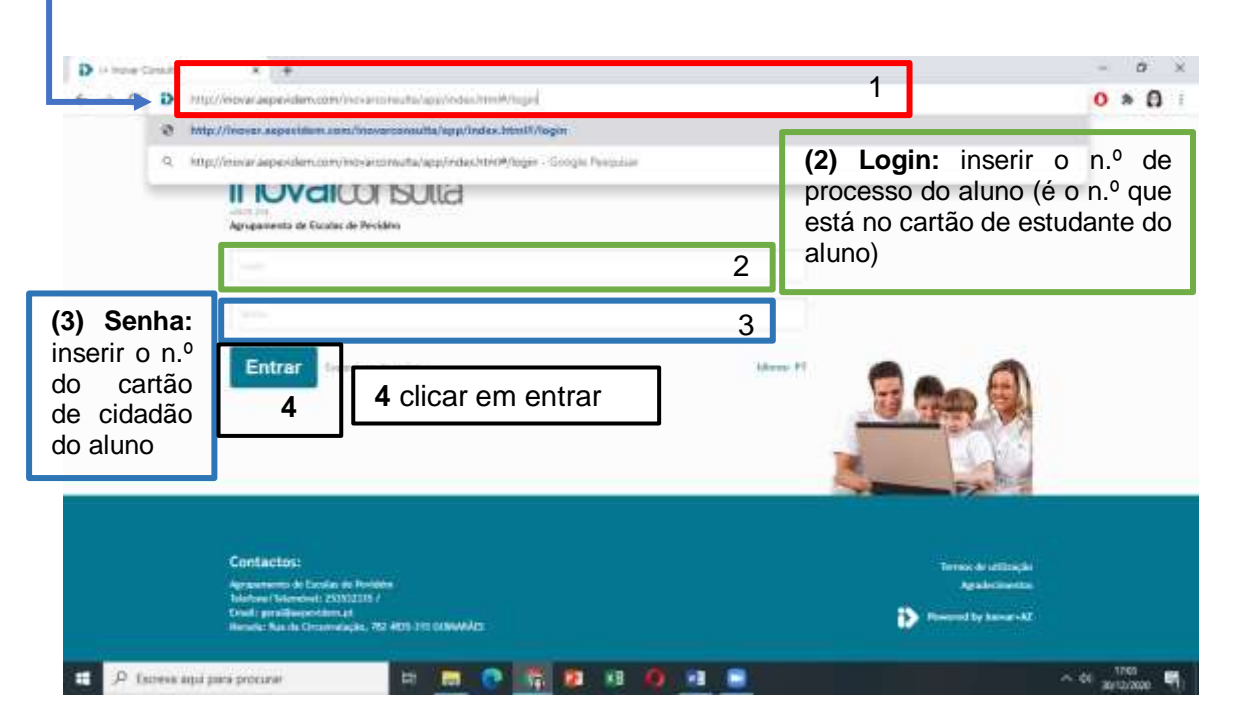

**Nota:** (3) Deve colocar o n.º do cartão de cidadão do seu educando ex: **111111111zy7**

## **Atualização de dados**

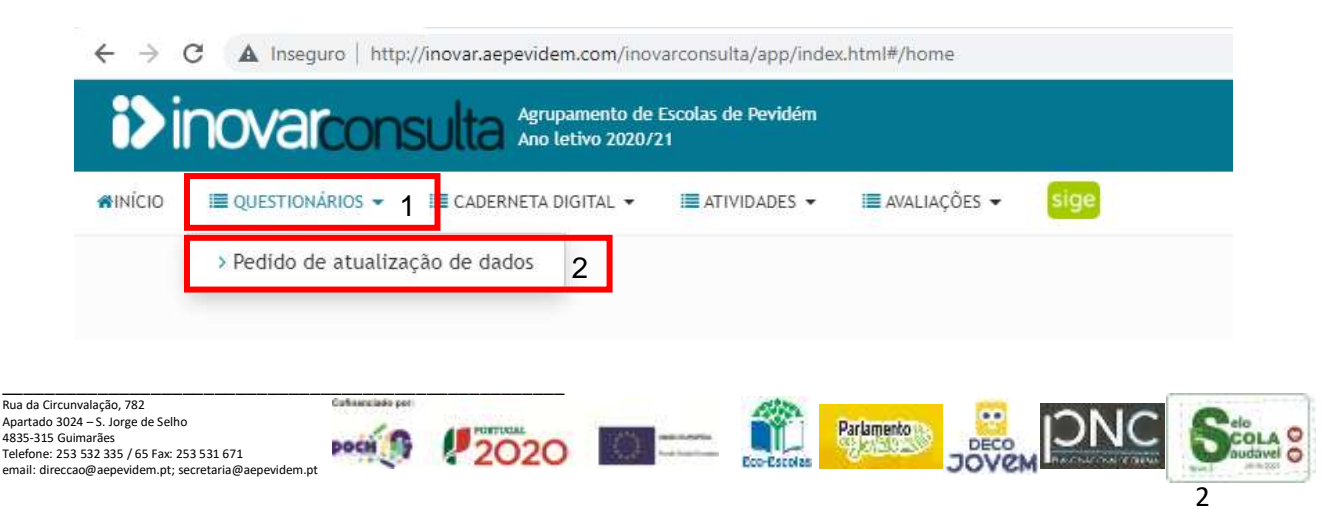

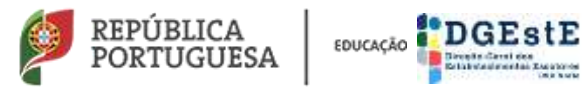

**Agrupamento de Escolas de Pevidém (151040)** 

**Surge esta janela para alterar os dados pretendidos.**

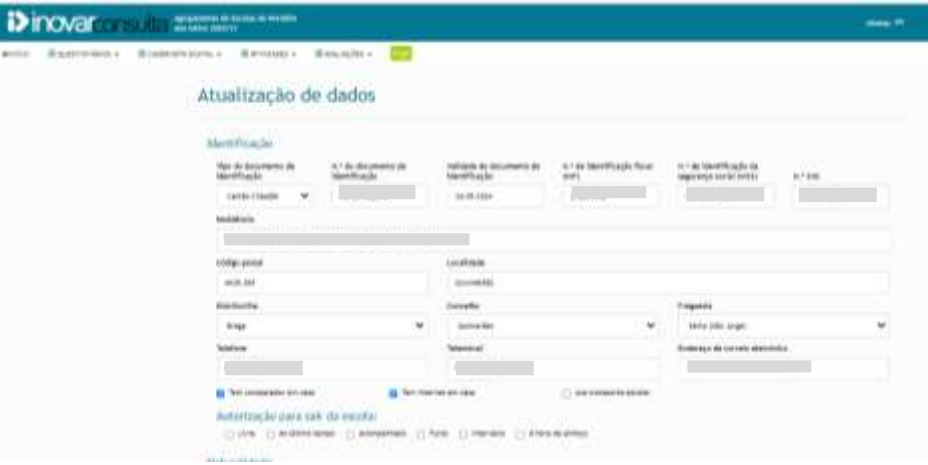

**No final da página, deve, anexar os ficheiros para comprovar as alterações efetuadas. Deve seguir as etápas pela numeração apresentada:**

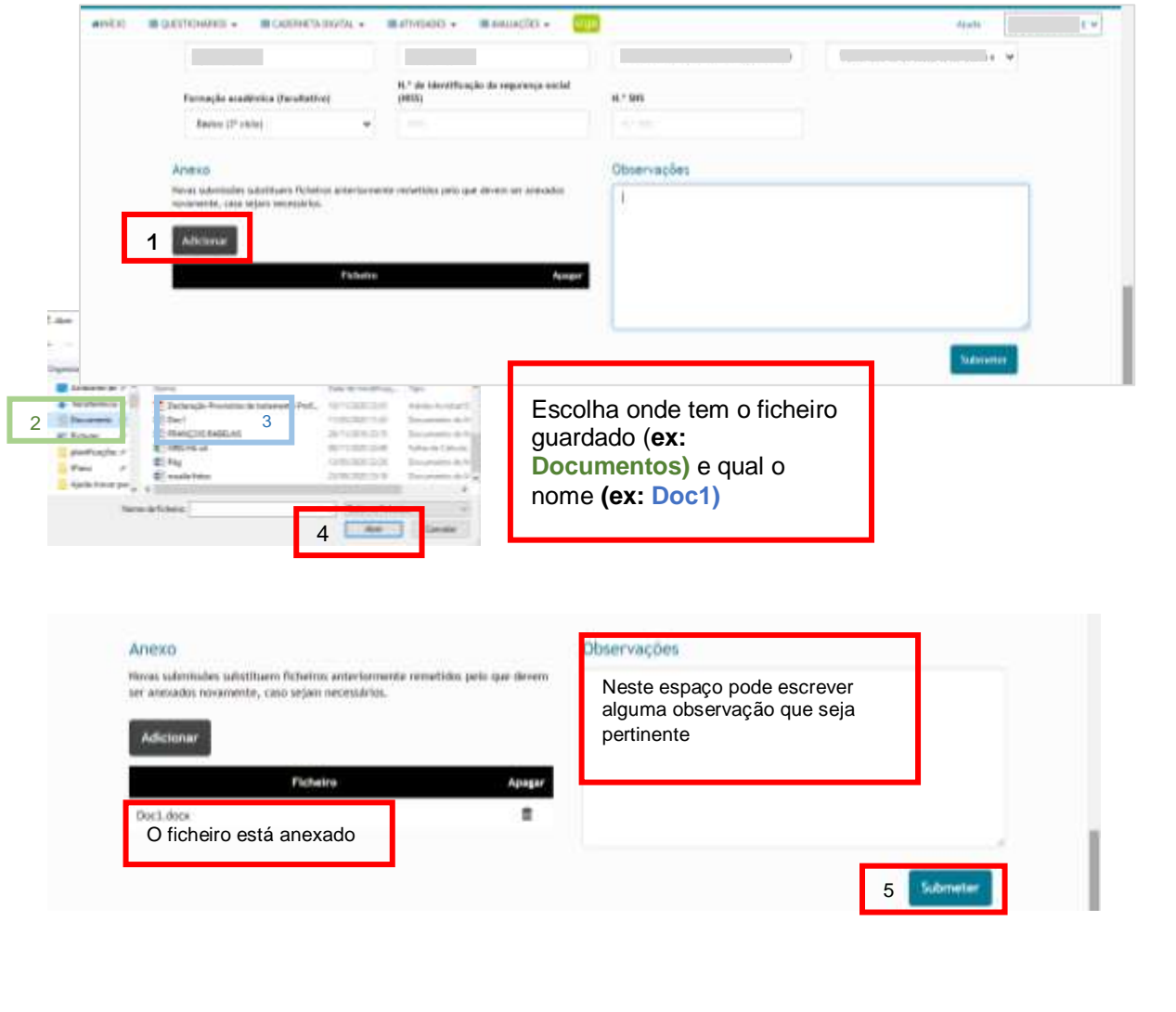

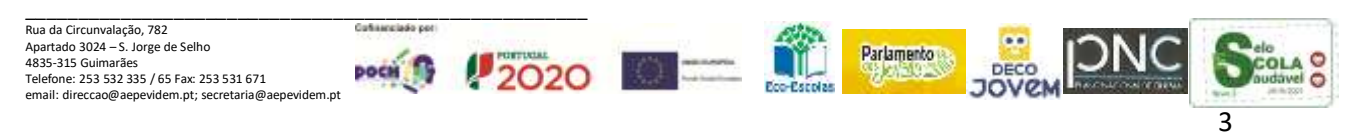